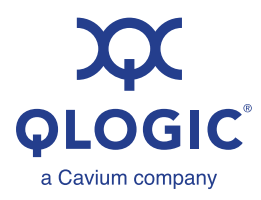

# **Application Note**

FCoE Driver Tuning for VMware ESXi, Linux, and Windows

*Products Affected*

**HPE™-branded QLogic Converged Network Adapters**

HPE FlexFabric® 533/534/536/630 Series

HPE StoreFabric® CN1100R/CN1100R-T

HPE Synergy 2820C and 3820C CNA

## *1* **Introduction**

This application note provides instructions to tune QLogic® Fibre Channel over Ethernet (FCoE) drivers for VMware® ESXi, Linux®, and Windows® for the following functions:

- **Neta** VMware ESXi:
	- I bnx2fc devloss tmo (device loss time-out)
	- **Q** bnx2fc max luns (maximum LUNs)
	- $\Box$  bnx2fc queue depth (per-LUN queue depth)
- Linux:
	- devloss tmo (device loss time-out)
	- $\Box$  max luns (maximum LUNs)
	- **Q** queue depth (per-LUN queue depth)
- **Nindows:** 
	- **Q** PortDownTimeout
	- MaxPendingTasksPerLU (per-LUN queue depth)

While the QLogic FCoE drivers use default values that have been tuned for optimal performance over a wide range of deployments, these parameters are provided for customers to adjust for specific environments and deployments.

## *2* **Prerequisites**

Before you begin, make sure you have:

- A QLogic Converged Network Adapter (CNA) with FCoE capability
- The following provided driver versions for VMware ESXi:
	- ESXi 5.5: bnx2fc version 1.713.20.v55.4 (or later); QLogic driver package version 2.713.10.v55.4 (or later)
	- ESXi 6.0: bnx2fc version 1.713.20.v60.4 (or later); QLogic driver package version 2.713.10.v60.4 (or later)
- The following driver version for Linux:
	- □ bnx2fc version 2.10.5.1; Supported in RHEL 6/7 and SLES 11/12 driver packages on [HPE.com](https://www.hpe.com/us/en/home.html): 7.13.65-1(26 Sep 2016)
- $\blacksquare$  The most recently released Windows driver (available since v0.3.3.0)

## *3* **Tuning VMware ESXi FCoE Driver Settings**

This section provides the commands and parameters to tune QLogic FCoE adapter drivers within ESXi, using:

- bnx2fc devloss tmo (device loss time-out), [Section 3.1](#page-1-0)
- bnx2fc\_max\_luns (maximum LUNs), [Section 3.2](#page-2-0)
- bnx2fc\_queue\_depth (per LUN queue depth), [Section 3.3](#page-2-1)

Values may be passed in decimal or hex. Hex values must be prefixed with  $0x$ .

## <span id="page-1-0"></span>*3.1*

## **bnx2fc\_devloss\_tmo (Device Loss Time-out)**

The bnx2fc devloss tmo (device loss time-out) command adjusts the Fibre Channel (FC) transport value (in seconds) for targets that disappear from the fabric, which triggers failover attempts. Adjusting the transport value affects the amount of time until a failover occurs. (If the transport value is zero, the driver does not set a device time-out.)

**Default:** 10 seconds

**Range:** 0 through 65536 seconds

#### **Command line (***X***=seconds):**

esxcfg-module -s 'bnx2fc\_devloss\_tmo=*X*' bnx2fc

## <span id="page-2-0"></span>*3.2* **bnx2fc\_max\_luns (Maximum LUNs)**

The  $bnx2fc$  max luns (maximum LUNs) command adjusts the maximum LUNs supported for each adapter. Adjusting the value globally increases or decreases the maximum LUNs for each adapter port.

#### **Default:** 0xFFFF

**Range:** 0–0xFFFF

#### **Command line (***X***=LUNs):**

esxcfg-module -s 'bnx2fc\_max\_luns=*X*' bnx2fc

#### <span id="page-2-1"></span>*3.3*

## **bnx2fc\_queue\_depth (Per-LUN Queue Depth)**

The bnx2fc queue depth (per-LUN queue depth) command adjusts the per-LUN queue depth for each adapter.

Setting the queue depth to 0 indicates that the driver should use the system default. Setting the queue depth to a non-zero value overrides the system default and configures the user-provided queue depth on a per-LUN basis.

#### **Default:** 0xFFFF

**Range:** 0–0xFFFF

#### **Command line (***X***=queue depth):**

esxcfg-module -s 'bnx2fc\_queue\_depth=*X*' bnx2fc

#### *4* **Tuning Linux FCoE Driver Settings**

This section provides the commands and parameters to tune QLogic FCoE adapter drivers within Linux, using:

- devloss tmo (device loss time-out), [Section 4.1](#page-3-0)
- max luns (maximum LUNs), [Section 4.2](#page-3-1)
- queue depth (per-LUN queue depth), [Section 4.3](#page-3-2)

#### <span id="page-3-0"></span>*4.1* **devloss\_tmo (Device Loss Time-out)**

The devloss tmo (device loss time-out) command adjusts the FC transport value (in seconds) for targets that disappear from the fabric, which triggers failover attempts.

If this transport value is set to zero, the driver does not set a device time-out.

**Default:** 0 (no timeout)

**Range:** 0 through 0xffff seconds

**Command line (***x***=seconds):**

devloss\_tmo=*x*

#### <span id="page-3-1"></span>*4.2*

## **max\_luns (Maximum LUNs)**

The  $max$  luns (maximum LUNs) command adjusts the maximum LUNs supported per SCSI host.

**Default:** 0xFfff

**Range:** 0–0xFFFF

**Command line (***x***=LUNs):**

max\_luns=*x*

#### <span id="page-3-2"></span>*4.3*

## **queue\_depth (per-LUN queue depth)**

The queue depth (per-LUN queue depth) command adjusts the queue depth of SCSI devices attached through bnx2fc.

If the queue depth is set to zero, the driver does not set a SCSI device's queue depth.

**Default:** 0

**Range:** 0–0xFFFF

**Example command line: (***x***=queue depth):**

```
queue_depth=x
```
#### *5*

## **Tuning Windows FCoE Driver Settings**

This section provides the registry keys and parameters to tune QLogic FCoE adapter drivers within Windows, using:

- **PortDownTimeout, [Section 5.1](#page-4-1)**
- MaxPendingTasksPerLU (per LUN queue depth), [Section 5.2](#page-4-0)

For Windows, the parameters must be modified through the Windows registry. A system reboot is required for the modified parameters take effect.

#### **NOTE**

Configuring the maximum LUNs per port is not supported in QLogic Windows FCoE drivers at the time of publication.

## <span id="page-4-1"></span>*5.1*

#### **PortDownTimeout**

Editing the PortDownTimeout Windows registry key adjusts the port down time-out value (in seconds) for the FCoE driver. This value determines the amount of time the driver waits on a port disconnect event before notifying the OS layers of the removal event.

**Default:** 30 seconds

**Minimum:** 5 seconds

**Maximum:** 300 seconds

#### **Windows Registry Key:**

```
HKLM\System\CurrentControlSet\Services\bxfcoe\Parameters\
Device\PortDownTimeout
```
#### <span id="page-4-0"></span>*5.2*

#### **MaxPendingTasksPerLU**

Editing the MaxPendingTasksPerLU (per-LUN queue depth) Windows registry key adjusts the per-LUN queue depth for all LUNs managed across multiple adapters.

#### **NOTE**

The effective queue depth at an adapter level depends on the Windows OS defined values and can be less than the value set for the driver.

#### **Default:** 64

**Minimum:** 1

**Maximum:** 254

#### **Windows Registry Key:**

HKLM\System\CurrentControlSet\Services\bxfcoe\Parameters\ Device\MaxPendingTasksPerLU

## **Document Revision History**

Revision A, November 17, 2016

**Changes**

Initial release.

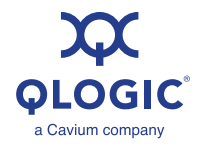

**Corporate Headquarters** Cavium, Inc. 2315 N. First Street San Jose, CA 95131 408-943-7100 **International Offices** UK | Ireland | Germany | France | India | Japan | China | Hong Kong | Singapore | Taiwan | Israel

© 2016 QLogic Corporation. QLogic Corporation is a wholly owned subsidiary of Cavium, Inc. All rights reserved worldwide. QLogic and the QLogic logo are registered trademarks of QLogic<br>Corporation. HPE, FlexFabric, and Sto trademark of VMware, Inc. Windows is a registered trademark of Microsoft Corporation. All other brand and product names are trademarks or registered trademarks of their respective owners.

This document is provided for informational purposes only and may contain errors. QLogic reserves the right, without notice, to make changes to this document or in product design or specifications. QLogic disclaims any warranty of any kind, expressed or implied, and does not guarantee that any results or performance described in the document will be achieved by you. All statements<br>regarding QLogic's future direction